Prepared by: **David W. Wang,** FSA, MAAA

2010年7月

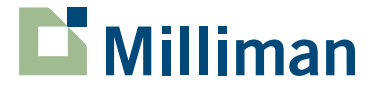

 $Q_{\ell}$ 

و 9

 $33,$ 

 $6.91$ 

# **MG-ALFA**を使った**MCEV**計算

**Report on the Possible Impact of the Likely Solvency II QIS5 Standard Formula on the European Life Market**

 $\zeta_6$ 

 $\frac{7}{6}$ 

**Dominic Clark and Scott Mitchell** 

June 2010

変動要因分析および感応度分析の自動化

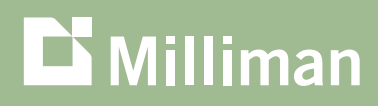

**Milliman Research Report**

# 目次

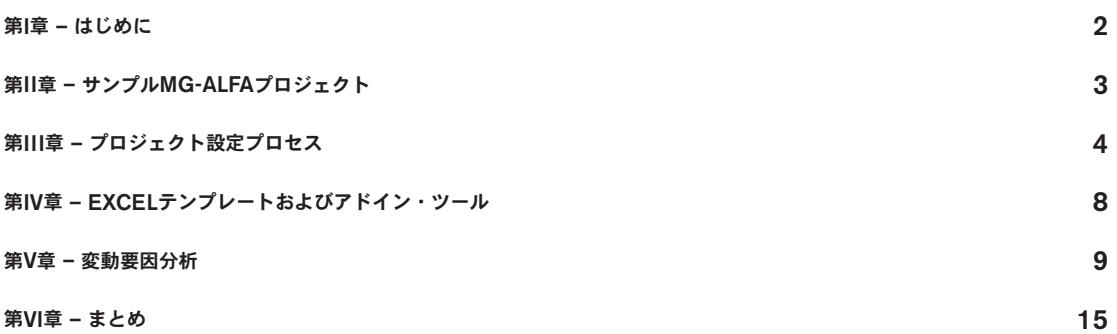

本レポートでは、**MG-ALFA**による一 連の**MCEV**計算プロセスを自動化する 方法をご紹介します。

### 第**I**章 **–** はじめに

ヨーロッパおよびアジアの多くの会社が、市場整合的エンベディッド・バリュー (MCEV) による報告フレームワー クを導入、あるいは導入を検討しています。多くの会社がMG-ALFA®を使ってMCEVを計算していますが、モデル の設定からレポート作成までには多くの手順を要します。本レポートでは、MG-ALFAによる一連のMCEV計算プロ セスを自動化する方法をご紹介します。本レポートで使用したMG-ALFAプロジェクトのサンプルおよびMG-ALFAの 計算結果を読み込むExcelテンプレートを収録したzipファイルがございますので、ご要望がございましたらお近くの ミリマンのコンサルタントまでお知らせください。

サンプルMG-ALFAプロジェクトおよびExcelテンプレートはMCEV報告における重要な二つの表、変動要因分析表 (Movement Analysis Table)と感応度分析表(Sensitivity Analysis Table)を作成することを目的として設計し ました。この二つの表を完成させるには、何種類もの(ネスティッド)ストキャスティック・プロジェクションを行 い、膨大な量のデータを作成することが必要で、さらにMCEV報告のために別途作成されるその他の表からデータを 取得する必要もあります。本レポートでは、MCEV報告で求められるその他の表等の作成に関しては触れず、上記の 二表に焦点をあてることとします。

繰り返しとなりますが、本調査プロジェクトの目的は、これら二つの表を作成するための一連のプロセスを自動化 し、そのためのテンプレートを提供することです。サンプルのMG-ALFAプロジェクトもExcelテンプレートも例示で すので、MCEVの計算結果の正確性等について特段の配慮をしていないことについてご留意ください。

本レポートの構成は以下のとおりとなっています。第II章では、サンプルMG-ALFAプロジェクトの詳細について解説 します。第III章には、必要なMG-ALFAランを設定する際のプロセスをステップごとにまとめています。第IV章では、 ExcelテンプレートおよびMG-ALFA Excelアドイン・ツールについて解説します。第V章では、Excelテンプレートに 組み込んだ変動要因分析表のロールフォワード・ロジックについて概説します。最後に第VI章では、結論のほか、実 際のMCEV業務において本レポートでご紹介するプロセスをカスタマイズする際の留意点についてもご案内します。

# 第**II**章 **–** サンプル**MG-ALFA**プロジェクト

サンプルMG-ALFAプロジェクトは、16のAINファイルと、各AINが参照する1つのADBファイル、4つのAILファ イル、16のASDファイルから構成されています。また、各AINファイルから生成された16のAFDファイルも含まれ ます。

AINおよびADBファイルについては、第III章にてさらに詳しく解説します。ASDファイルは、複数のリスクニュート ラル・シナリオを取り込んだファイルであり、これについても第III章で詳しく論じます。AFDファイルは、Excelテン プレートに読み込まれる計算結果を収録したものであり、第IV章で説明します。

一つのADBファイルを、全てのAINファイルで共有しています。基本的に米国の変額年金用標準データベースを使 用しており、srDiscRateを若干修正(インプット変数ではなく、イールドカーブ上の90日の利率を取得するフォー ミュラ変数に変更)しただけのものです。また、MCEV報告に必要な計算結果を収録したtotal tempレポートとして Total003を追加しました。モデルのプラットフォームとして変額年金データベースを選んだのは、単にこのデータ ベースで確率論的な経済シナリオによるランがすぐに可能で、単純な最低保証給付については既にロジックが組み込 まれているためです。後者の理由は、MCEV報告においてオプションおよび保証の時間価値(TVOG)を求める際に 関係してきます。

今回のMG-ALFAモデルは、純粋にプロセスを例示するために構築されていることにご注意ください。本レポートに 示す一連のプロセスとユーザーフレンドリーなインターフェースを使用するメリットは大きいですが、個々の商品の 組み込みやMCEVに必要な各種ロジックをデータベースに組み込む作業はユーザーが行う必要があります。私たちは 結果の検証を行う中で、変動要因分析表で行われるロールフォワードのロジックの妥当性を確保するために多くの労 力を費やしました。ロールフォワード・ロジックについては、第V章に記します。

なお、下記に示すとおり、いくつかの仮定のもと簡便的なアプローチを採っていることにご留意ください。

- 税引後利益および分配可能利益については、MG-ALFAが算出するものをそのまま用いています。個社のニーズに 応じて、特定のMCEV項目を計算する際には、異なるアプローチを使うこともあると思います。 これらの計算を一 般化することは、仮に意味があるとしても困難でしょう。
- 必要資本(RC)は、単純にアカウントバリューの一定割合であると仮定しています。実際には、法定必要資本と エコノミック・キャピタルのどちらか大きい方とする必要があり、ネスティッド・ストキャスティック・プロジェ クションのような複雑なモデリング技術を使う必要がある場合もあるでしょう。
- ヘッジ不能リスクのコスト (CNHR) は、単純に必要資本の一定割合であると仮定しています。実際には、算出に 複雑な計算が必要です。
- サンプル・プロジェクトでは、単純な、払込保険料を元本保証(ROP)した最低死亡給付金(GMDB)の商品を 設定しています。この商品は、特別勘定でS&P 500にリンクさせた資産のみを有すると仮定しています。一般勘定 の資産は、現金保有のみとしました。他の資産をモデルする場合は、その資産を簿価または時価のどちらの基準で モデルするか検討する必要があります。簿価ベースでモデルする場合は、市場整合的なベースで利益を算定するた め、何らかの調整が必要になるでしょう。

本レポートに示す一連のプロセスと ユーザーフレンドリーなインター フェースを使用するメリットは大き いですが、個々の商品の組み込みや **MCEV**に必要な各種ロジックをデータ ベースに組み込む作業はユーザーが行 う必要があります。

現在、**MG-ALFA**の新機能として、この 自動化プロセスを開発中です。この新 機能を用いれば、ユーザーは、**Excel** ファイル上で設定を行うだけで、 **MG-ALFA**モデルの諸設定、更新、ラン を行うことができる予定です。

# 第**III**章 **–** プロジェクト設定プロセス

MCEV計算用サンプルMG-ALFAプロジェクトの設定は下記のとおりです。各ステップを順次実行することにより、 変動要因分析表および感応度分析表の両方を完成させることができます。本プロセスは、今回の調査プロジェクトで は手作業で行いましたが、将来的にはMG-ALFAモデルの実行も含めて自動化させる予定です。現在、MG-ALFAの新 機能として、この自動化プロセスを開発中です。この新機能を用いれば、ユーザーは、Excelファイル上で設定を行う だけで、MG-ALFAモデルの諸設定、更新、ランを行うことができる予定です。本機能と第Ⅳ章で説明するExcelアド イン・ツールを合わせれば、ユーザーは本質的にMG-ALFAを立ち上げることなく一連の報告プロセスを開始・終了 できるようになります。

自動化機能が利用できるようになるまでの間は、ユーザーは手作業で以下のステップを実行します。AILファイルおよ びシナリオファイルの生成は、これらのステップを行う前に完了しているものとします。これらのステップは、私た ちが推奨するプロセスを記すものであり、必ずしも唯一のプロセスというわけではないことにご注意ください。ユー ザーは、個々のニーズに応じて、順序を変えたり、各ステップを実行する方法を変えたりする必要があるでしょう。 たとえば、ステップ2では新契約価値(VNB)を、前期末の前提条件を使用し、契約時点の価値として計算していま す。しかし、期中や期末の前提条件を使用したいという場合もあるでしょう。また、本試算では、例として事業費、 解約、死亡に関する前提条件に変更を加えていますが、実際の前提条件の変え方は例示とは異なるものと考えられま す。さらに、下記のステップ3は、保険関係の前提条件と実績の差異を計算するための設定についてとなっています が、会社によっては、これを最後のステップとして実行することもあるでしょう。

# 変動要因分析表を完成するために必要なステップ

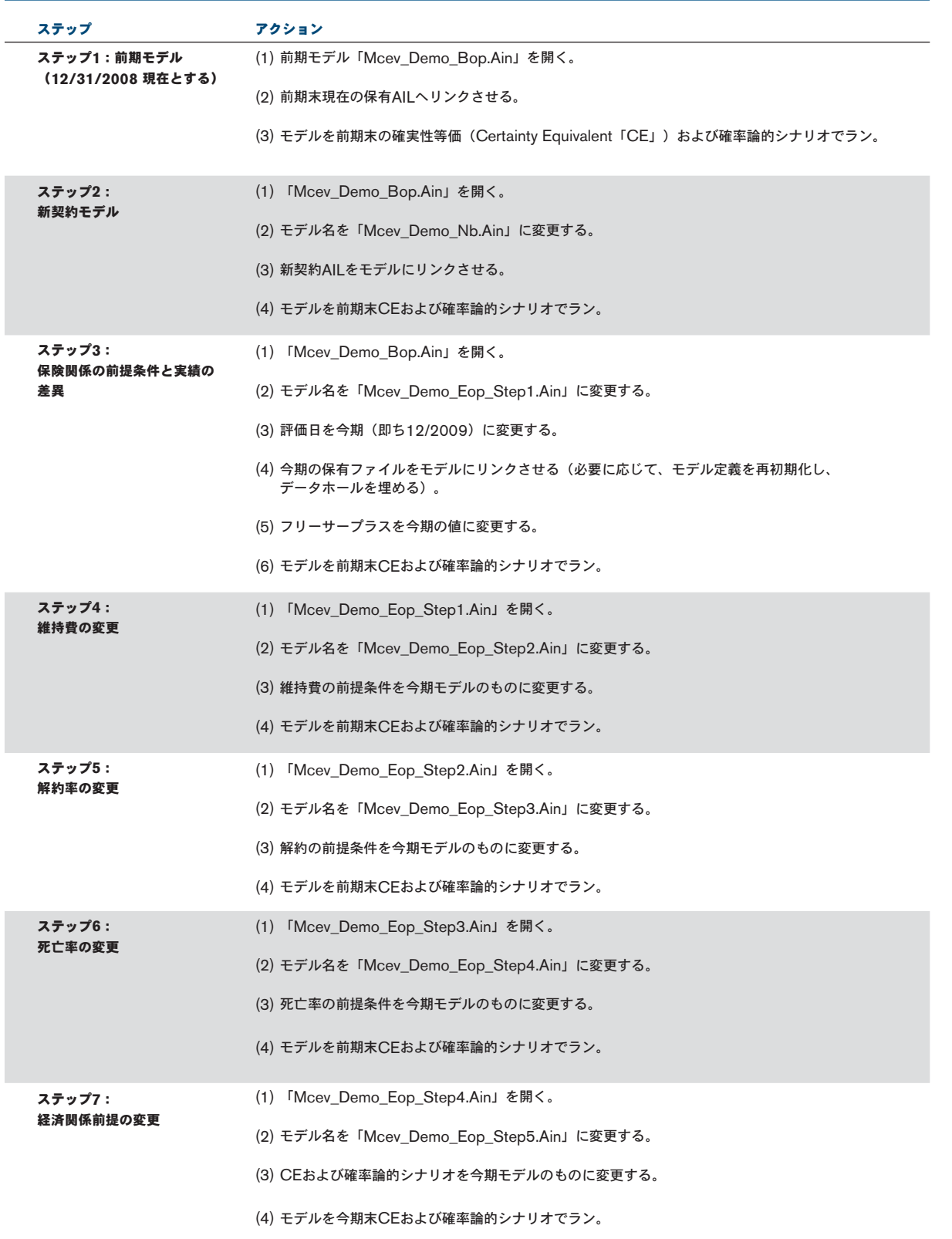

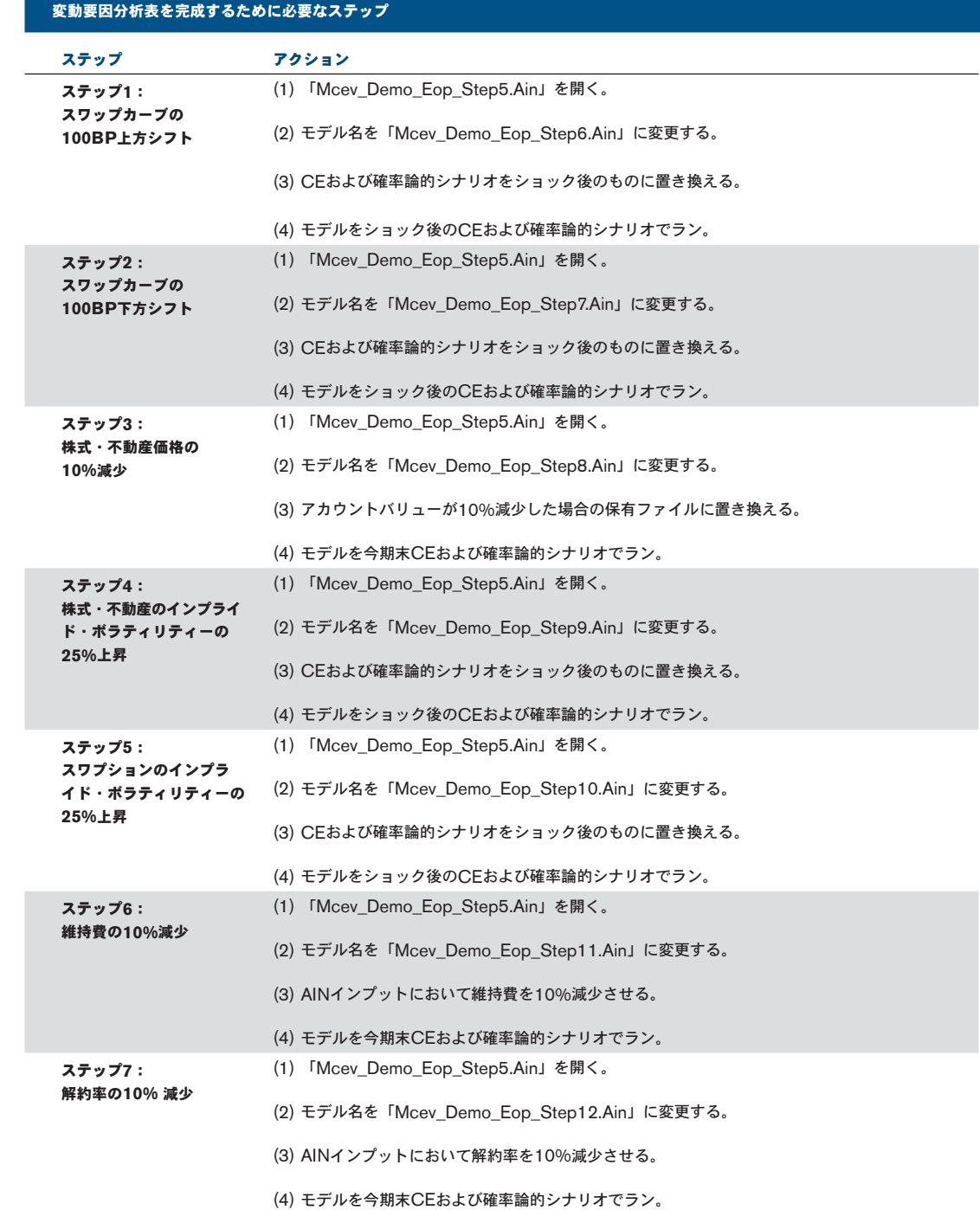

## 変動要因分析表を完成するために必要なステップ

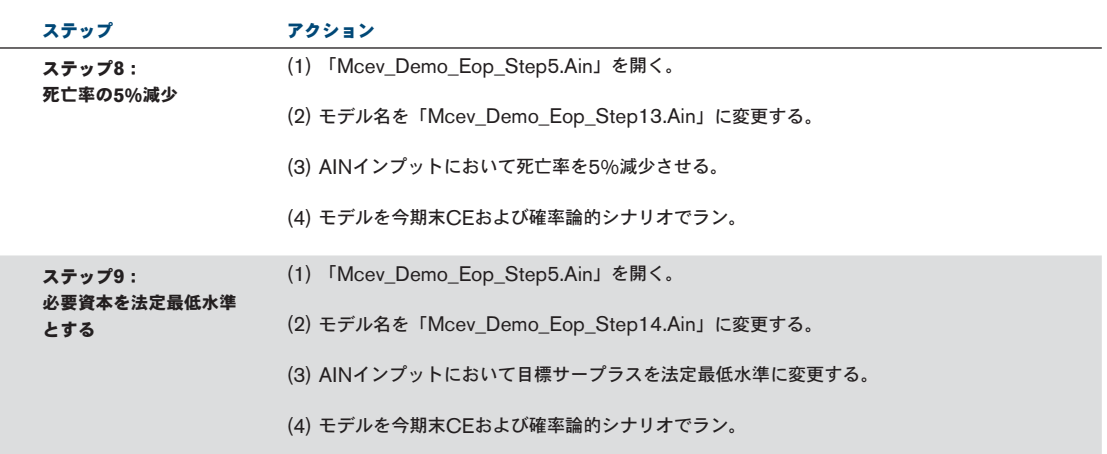

**MG-ALFA Excel**アドイン・ツール は、ユーザーが**MG-ALFA**モデルやア ウトプット・ファイルを開く必要がな いため、結果を手作業でエクスポート する必要がなくなります。

# 第**IV**章 **– EXCEL**テンプレートおよびアドイン・ツール

Excelテンプレートは、MG-ALFA Excelアドイン・ツールを使用して、ラン終了後にAFDファイルから結果を抽出す るものです。このツールは、バージョン7.0リリースにより利用可能となりました。MG-ALFA Excelアドイン・ツー ルは、本試算において大いに効果を発揮しました。ユーザーがMG-ALFAモデルやアウトプット・ファイルを開く必 要がないため、結果を手作業でエクスポートする必要がなくなります。また、このアドインは、キャッシュフローの 複数のシナリオにわたる現在価値の平均を自動的に計算するように指定することもできます。アドイン・ツールに関 するユーザー・マニュアルは、MG-ALFAバージョン7.0に同梱されています(日本語版についても既にユーザー宛配 信しておりますが、不明な場合はミリマン東京オフィスのコンサルタントまでご連絡ください)。

Excelテンプレートには多くのタブがあります。Controlタブでは、結果を取り出す対象となるAINファイルとAFD ファイルを指定します。Non-MGALFA Inputsタブには、MG-ALFAの計算とは別に指定することが必要な典型的な インプットを指定します。たとえばCNHRの前提条件などがあります。このタブの設定はMG-ALFAで行う計算の 範囲に依存し、ユーザーにより大きく異なると思われます。MCEV Movement Calcタブは、変動要因分析の結果 をCFO Forumが指定したフォーマットで表示します。MCEV Sensitivity Calcタブは、MCEV報告で最低限開示が 求められる感応度分析の結果を表示します。その他のタブは、様々なMG-ALFAのラン結果を取り込むためのもので す。私たちはCEの結果と確率論的ランの結果を異なるタブに分離しましたが、一つのタブに示すことも可能です。

**Excel**フォーマットを使用するため、 外部リンクや計算の修正は簡単でしょ う。一方、変動要因分析表を個社の ニーズに合わせて適切かつ妥当なもの とするためには、十分な**MCEV**の知識 を持つスタッフにより慎重に検討を行 うことが必要です。

Excelテンプレートは、ユーザーが自由にカスタマイズすることを想定しています。Excelフォーマットを使用するた め、外部リンクや計算の修正は簡単でしょう。一方、変動要因分析表を個社のニーズに合わせて適切かつ妥当なもの とするためには、十分なMCEVの知識を持つスタッフにより慎重に検討を行うことが必要です。次の章では、この計 算の基礎をなすロールフォワード・ロジックについて解説します。

### 第**V**章 **–** 変動要因分析

変動要因分析表には、全部で6つの列があり、以下に示す各項目は報告期始から報告期末までロールフォワードされ、 MCEV Principlesで指定されている変動要因別に表示されます。

- フリーサープラス (FS)
- 必要資本(RC)
- 将来利益の現在価値(PVFP)
- オプションと保証の時間価値(TVOG)
- フリクショナルコスト(FC)
- ヘッジ不能リスクのコスト(CNHR)

下記は、変動要因分析表のロールフォワードのロジックについて解説したものですが、Excelテンプレートに設定された数 式を参照すると分かり易いかもしれません。

**1.** フリーサープラスのロールフォワード

期始フリーサープラス

当年度新契約価値: + {–「新契約モデル」のCEランによる初年度の必要資本+「新契約モデル」のCEランによる初年度税引後利益}

既契約価値からの貢献(参照レート): + 期始フリーサープラス \* i (リスクニュートラル期待収益率)

既契約価値からの貢献(参照レート超過分): + 期始フリーサープラス \* [i (リアルワールド期待収益率) – i (リスクニュートラル期待収益率)]

既契約価値および必要資本からフリーサープラスへの移管: + {– 必要資本の変化見込み – 「前期モデル」ラン第1年度の期待利益}

保険関係の前提条件と実績の差異: + {当年度の実際利益 + 当年度の資本の実際のリリース額 –「前期モデル」ラン第 1年度の期待利益 –「前期モデル」ラン 第1年度の資本リリース額見込み} \*

\*運用収益/損失はここから除外して経済的前提条件と実績との差異に区分

保険関係の前提条件の変更: + {変更前の前提条件による必要資本/CNHR/FC –変更後の前提条件による 必要資本/CNHR/FC}

経済的前提条件と実績との差異: + {実際の運用収益/損失 – 期待運用収益/損失}

= 期末フリーサープラス

**2.** 必要資本のロールフォワード

期始必要資本

当年度新契約価値: + {「新契約モデル」のCEランによる初年度RC}

既契約価値からの貢献(参照レート): + 期始必要資本 \* i (リスクニュートラル期待収益率)

既契約価値からの貢献(参照レート超過分): + 期始必要資本 \* [i (リアルワールド期待収益率) – i (リスクニュートラル期待収益率)]

既契約価値および必要資本からフリーサープラスへの移管: + {第1年度末の期待必要資本 – 期始必要資本を金利で利殖した値}

保険関係の前提条件と実績の差異:

+ {「保険関係の前提条件と実績の差異」モデルのTime 0における必要資本 –「 前期モデル」のTime 1における必要 資本 – 新契約による増分}

保険関係の前提条件の変更: + {保険関係の前提条件変更後のモデルによる期始必要資本 –「保険関係の前提条件と実績の差異」モデルの期始必要 資本}

経済的前提条件と実績との差異: + {「経済関係前提の変更」モデルの期始必要資本 –保険関係の前提条件変更後のモデルによる期始必要資本}

= 期末必要資本

**Milliman Research Report**

**3. PVFP**のロールフォワード

期始PVFP(CEランによる税引後利益の現在価値)

当年度新契約価値:

+ {「新契約モデル」のCEランによる税引後利益の現在価値}

既契約価値からの貢献(参照レート): + 期始PVFP \* i (リスクニュートラル期待収益率)

既契約価値からの貢献(参照レート超過分):

+ 第1年度の期待運用収益(参照レート超過分、必要資本に対応する資産から生じる運用経費と税は控除前)

既契約価値および必要資本からフリーサープラスへの移管:

+ {– 「前期モデル」のランによる第1年度の税引後利益 – 第1年度の期待運用収益(参照レート超過分、必要資本に 対応する資産から生じる運用経費と税は控除前)}

保険関係の前提条件と実績の差異: + {「保険関係の前提条件と実績の差異」のランによるPVFP –「前期モデル」のランによる第2年度以降PVFP – (期始PVFPに対する利息実績 – 期始PVFPに対する期待利息)}

保険関係の前提条件の変更: + {保険関係の前提条件変更後のランによるPVFP –「保険関係の前提条件と実績の差異」のランによるPVFP}

経済的前提条件と実績との差異: + {「経済関係前提の変更」のランによるPVFP –保険関係の前提条件変更後のランによるPVFP}

= 期末PVFP

### **4. TVOG**のロールフォワード

期始TVOG (税引後利益の確率論的平均の現在価値 - PVFP)

#### 当年度新契約価値:

+ {「新契約モデル」の確率論的ランによる税引後利益の現在価値 –「新契約モデル」のCE ランによるPVFP}

### 既契約価値からの貢献(参照レート):

+ {「前期モデル」のランによるTime 2のTVOG – 「前期モデル」のランによるTime 1のTVOG}

既契約価値からの貢献(参照レート超過分):

+ 0

既契約価値および必要資本からフリーサープラスへの移管:

+ 0

### 保険関係の前提条件と実績の差異:

+ {「保険関係の前提条件と実績の差異」のランによるTime 1のTVOG –「 前期モデル」のランによるTime 2の TVOG)}

#### 保険関係の前提条件の変更:

+ {保険関係の前提条件変更後のランによるTime 1のTVOG –「保険関係の前提条件と実績の差異」のランによる Time 1のTVOG}

#### 経済的前提条件と実績との差異:

+ {「経済関係前提の変更」のランによるTime 1のTVOG –保険関係の前提条件変更後のランによるTime 1の TVOG}

= 期末TVOG

### **5. FC**のロールフォワード

### 期始FC (CEでの分配可能利益の現在価値– PVFP – RC)

### 当年度新契約価値:

+ {「新契約モデル」のランによるCE での分配可能利益の現在価値 –「新契約モデル」のランによるPVFP –「新契約モデル」のランによるTime 1のRC}

### 既契約価値からの貢献(参照レート): + 期始FC \* i (リスクニュートラル期待収益率)

既契約価値からの貢献(参照レート超過分): + {- 第1年度始必要資本の運用収益(参照レート超過分)に係る税額と運用経費の見込み}

### 既契約価値および必要資本からフリーサープラスへの移管: + {+ 第1年度始必要資本の運用収益に係る税額と運用経費の見込み}

### 保険関係の前提条件と実績の差異: + {「保険関係の前提条件と実績の差異」のランによるTime 1のFC –「 前期モデル」のランによるTime 2のFC – 新契約による増分}

### 保険関係の前提条件の変更: + {保険関係の前提条件変更後のランによるTime 1のFC –「保険関係の前提条件と実績の差異」のランによるTime 1 のFC}

#### 経済的前提条件と実績との差異:

+ {「経済関係前提の変更」のランによるTime 1のFC –保険関係の前提条件変更後のランによるTime 1のFC}

 $=$  期末 $FC$ 

```
6. CNHRのロールフォワード
```

```
期始CNHR (CEでの必要資本の現在価値 *(– 1%))
```

```
当年度新契約価値:
```

```
+ {「新契約モデル」のランによるCEでの必要資本の現在価値 *( – 1%)}
```

```
既契約価値からの貢献(参照レート):
```

```
+ {第2年度以降のCEによる必要資本の現在価値 *( – 1%) – 期始CNHR}
```
既契約価値からの貢献(参照レート超過分):

+ 0

既契約価値および必要資本からフリーサープラスへの移管:

```
+ 0
```
#### 保険関係の前提条件と実績の差異:

+ {「保険関係の前提条件と実績の差異」のランにおけるCEによる必要資本の現在価値 \* ( –1%)

–「前期モデル」のCEランによる第2年度以降の必要資本の現在価値 \* ( –1%) – 新契約による増分}

#### 保険関係の前提条件の変更:

+ {保険関係の前提条件変更後のランによるFC –「保険関係の前提条件と実績の差異」のランによるFC}

経済的前提条件と実績との差異:

+ {「経済関係前提の変更」のランによるFC –保険関係の前提条件変更後のランによるFC }

= 期末CNHR

# 第**VI**章 **–** まとめ

本レポートでは、MG-ALFAを用いてMCEV報告を作成するにあたって、サンプルのMG-ALFAプロジェクトとExcel レポーティング・テンプレートを使用し、変動要因分析表および感応度分析表を作成するための一連のプロセスを例 示しました。また、前提条件およびモデリングで簡略化を行った点についても記し、Excelアドイン・ツールの簡単な 説明や変動要因分析表の基礎となるロールフォワード・ロジックの解説も行いました。

本レポートに例示したプロセスは、実務上のニーズに応じてカスタマイズすることが現実的でしょう。個々の商品設 計への対応や、会社の実務上の取り扱いへの対応、あるいはMCEV原則の解釈の差異を反映するための対応等を行う ため、カスタマイズが必要となるでしょう。本レポートに示したツールおよびプロセスを最大限に活用するため、以 下の点に留意してカスタマイズを検討されることをおすすめします。

- できる限りMG-ALFA内で計算を実施してください。これにより、Excelアドイン・ツールを最大限に利用でき、テ ンプレートに設定しなければならないMG-ALFA外のプロセスの処理に必要なインプットを最小に抑えることがで きます。
- 一つのAINに設定するプロジェクション数が多くなりすぎないようご注意ください。プロジェクション数が多すぎ ると、時間の経過に伴い混乱をもたらす要因となりますし、計算結果を収録するファイルが非常に大きくなってし まいます。
- 最終的に必要となる結果変数が不明な場合、包括利益計算書(損益計算書)および財務状態計算書(貸借対照表) の全ての変数total tempに設定すればよいでしょう。
- 変動要因分析表の変更をする場合は、テンプレートの33行目にあるようなチェック用の行をご活用ください。
- Excelアドイン・ツールをより理解するため、ユーザー・マニュアルを熟読してください。独自のレポートを構築 したい場合には大いに役立つでしょう。

本レポートに例示したプロセスは、実 務上のニーズに応じてカスタマイズす ることが現実的でしょう。個々の商品 設計への対応や、会社の実務上の取り 扱いへの対応、あるいは**MCEV**原則の 解釈の差異を反映するための対応等を 行うため、カスタマイズが必要となる でしょう。

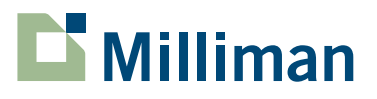

Milliman is among the world's largest independent actuarial and consulting firms. Founded in Seattle in 1947 as Milliman & Robertson, the company currently has 52 offices in key locations worldwide. Milliman employs over 2,400 people, with a professional staff of more than 1,100 qualified consultants and actuaries, including specialists ranging from clinicians to economists. The firm has consulting practices in healthcare, employee benefits, property & casualty insurance, life insurance and financial services. Milliman serves the full spectrum of business, financial, government, union, education and nonprofit organizations. For further information, visit milliman.com.

1301 Fifth Avenue Suite 3800 Seattle, WA 98101

+1 206 624 7940

**milliman.com**